## Add Yourself to the Bellevue College network on BC RideMatch

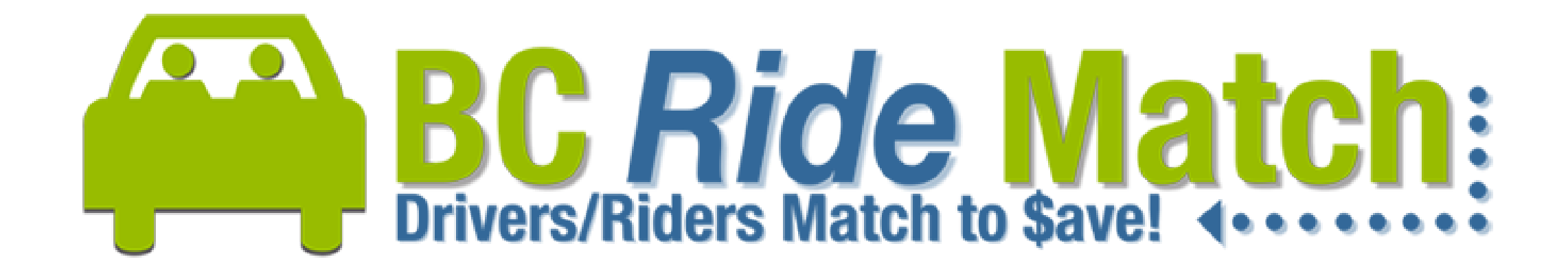

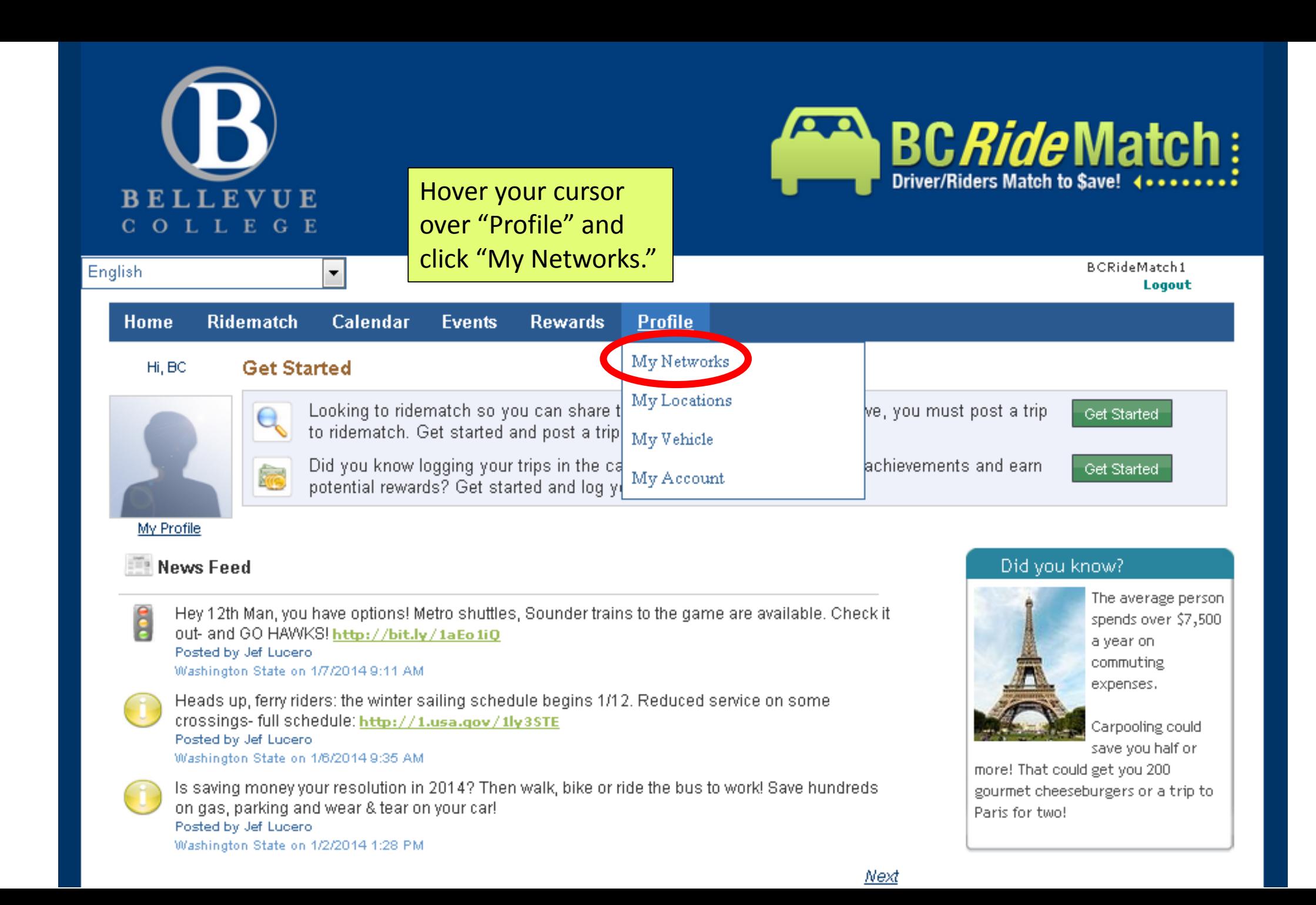

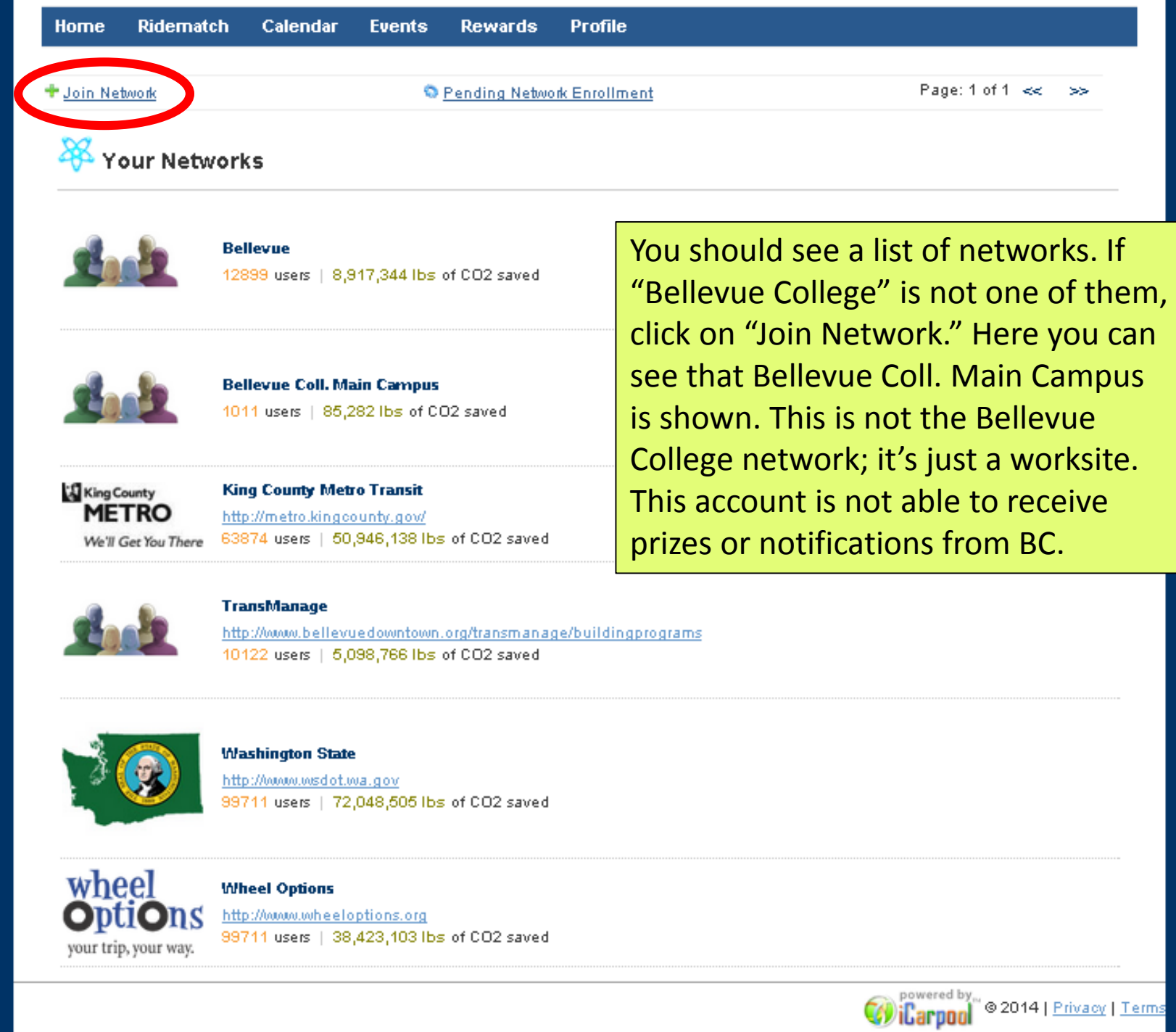

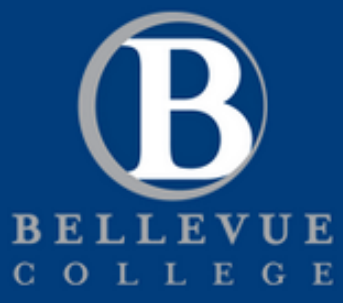

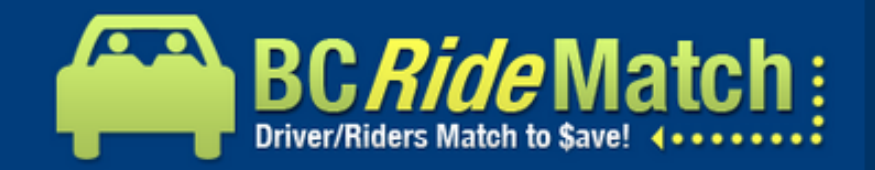

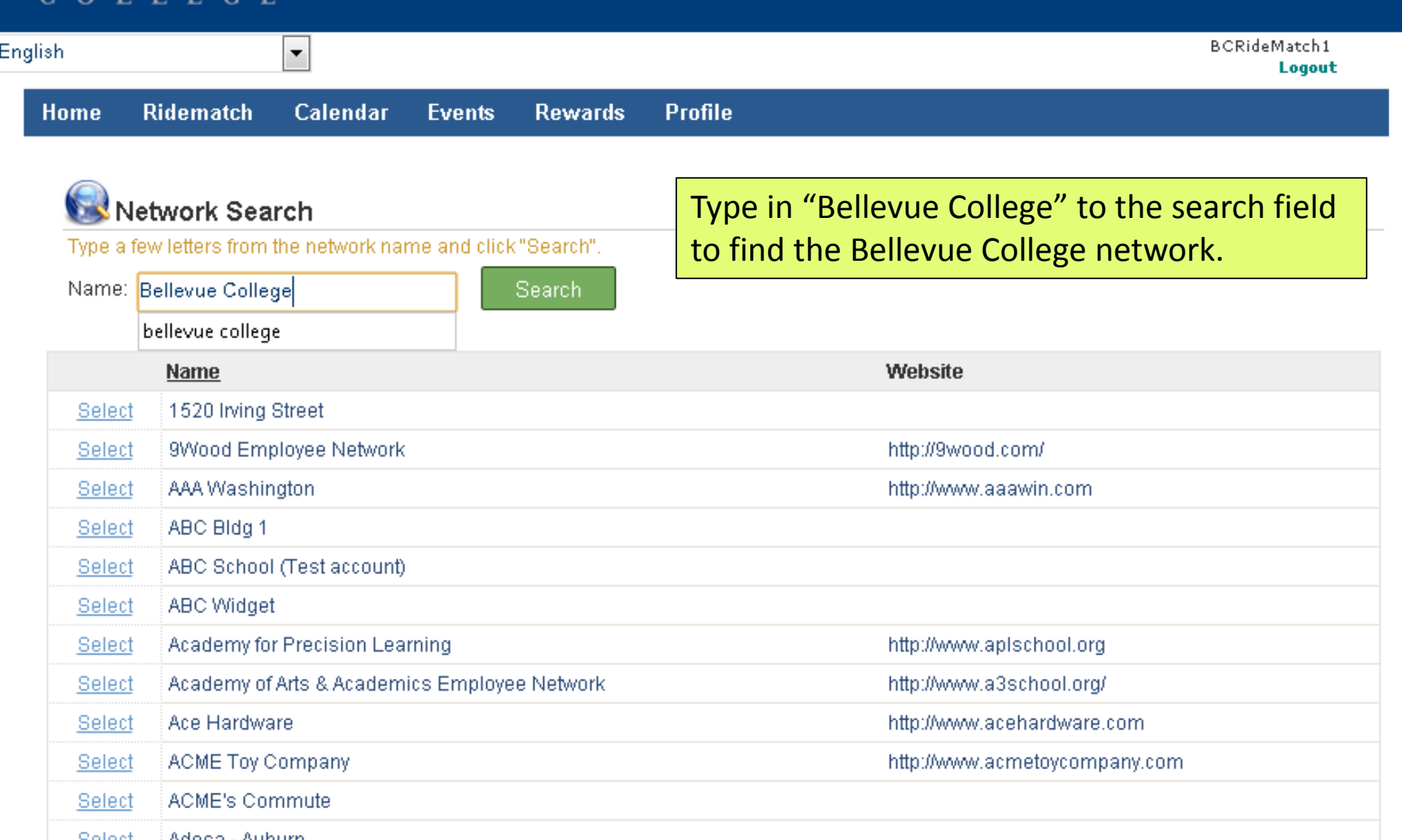

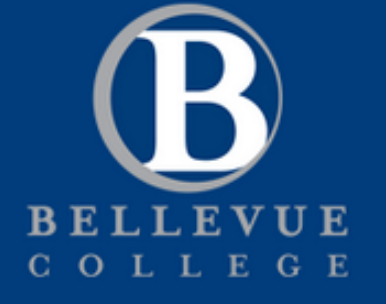

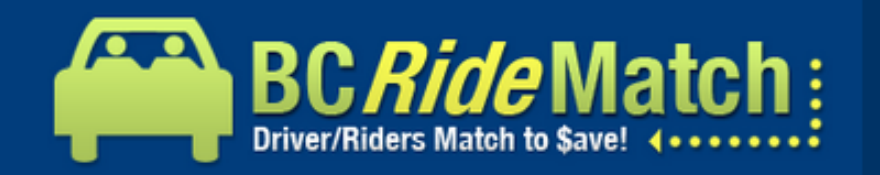

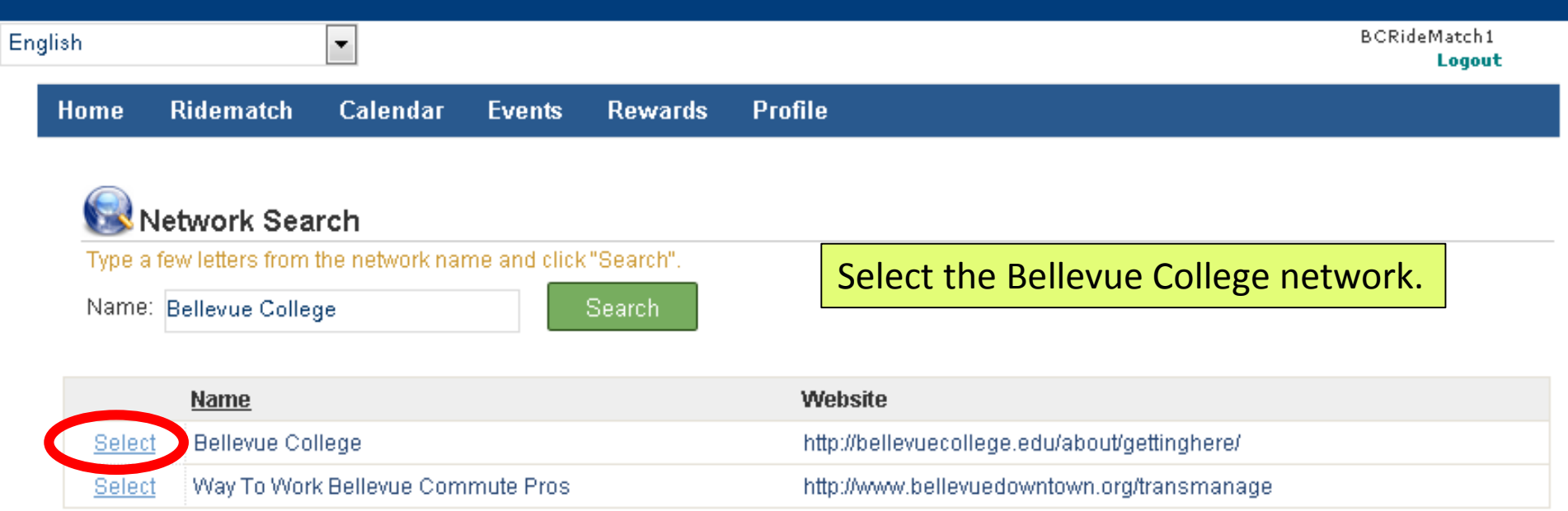

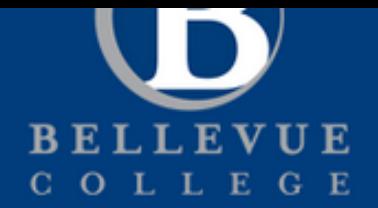

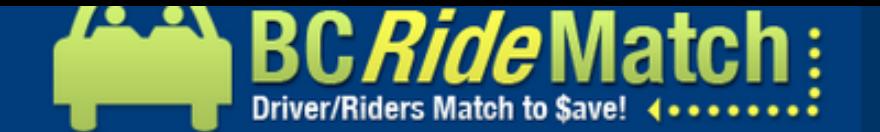

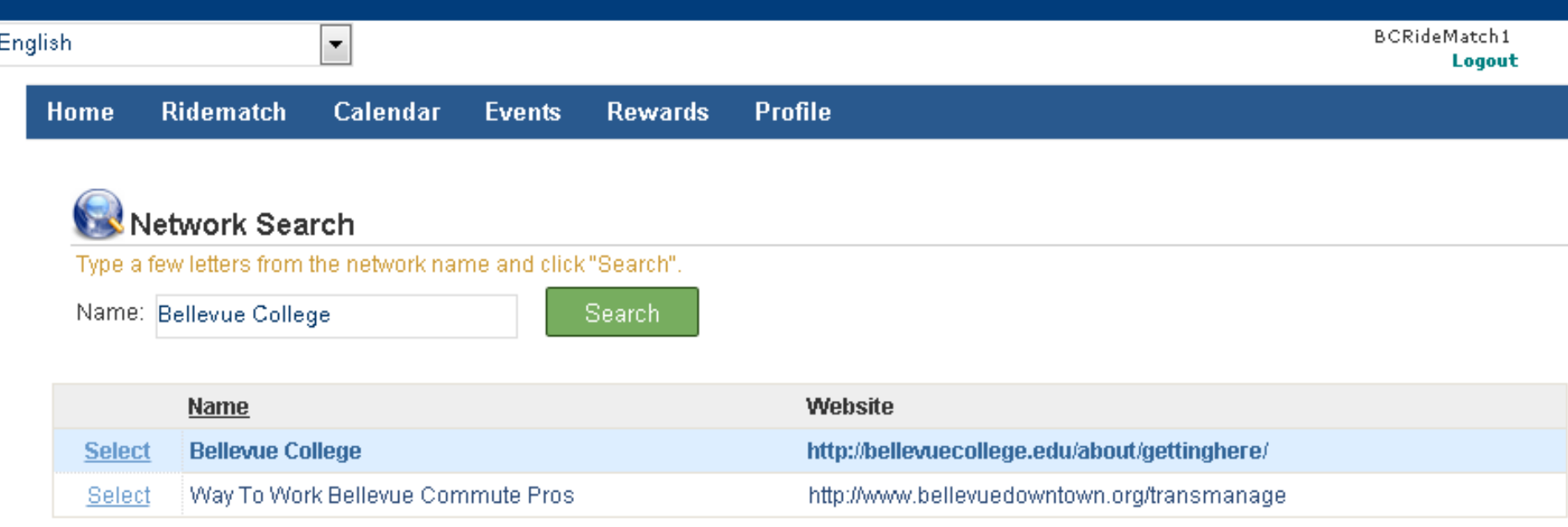

## ♥ Association Details

Enter the portion of your email address preceding the @ symbol. The system verifies your association with the network by sending an email to this email address.

I have an email address issued by the network

Your email address: transportation

@bellevuecollege.edu

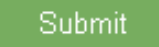

Enter the first part of your Bellevue College email address. The click "Submit" and check your email!

 $\left| \rule{0pt}{10pt} \right.$ 

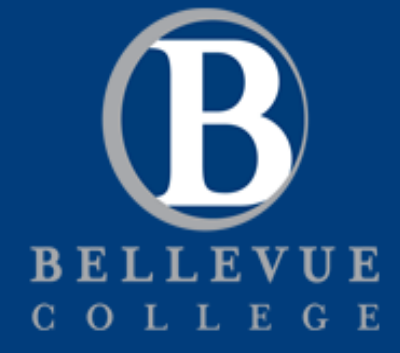

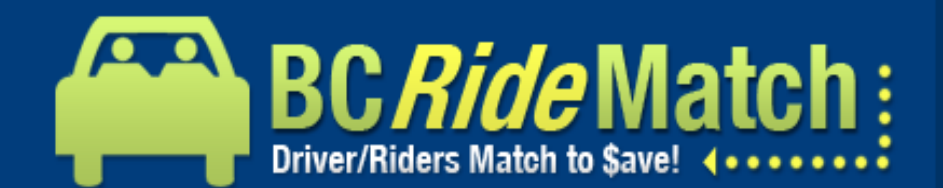

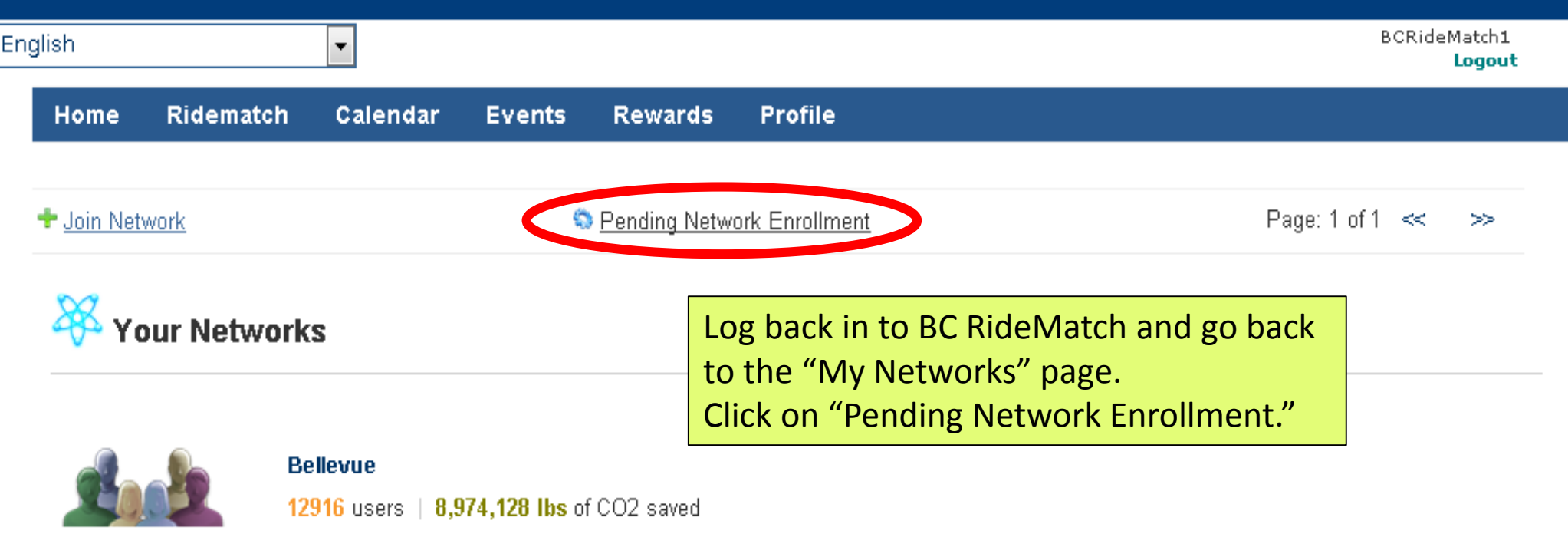

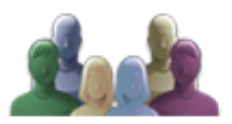

**Bellevue Coll. Main Campus** 1011 users | 86,921 lbs of CO2 saved

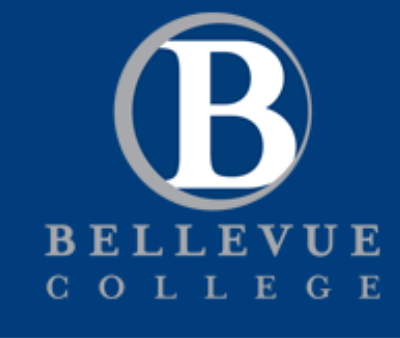

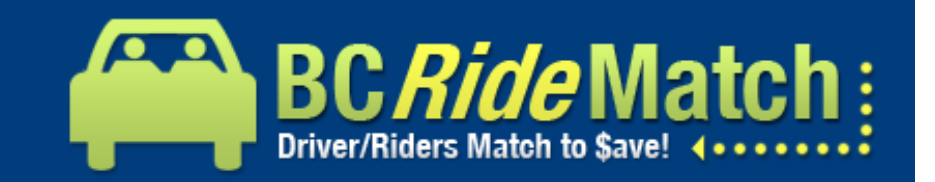

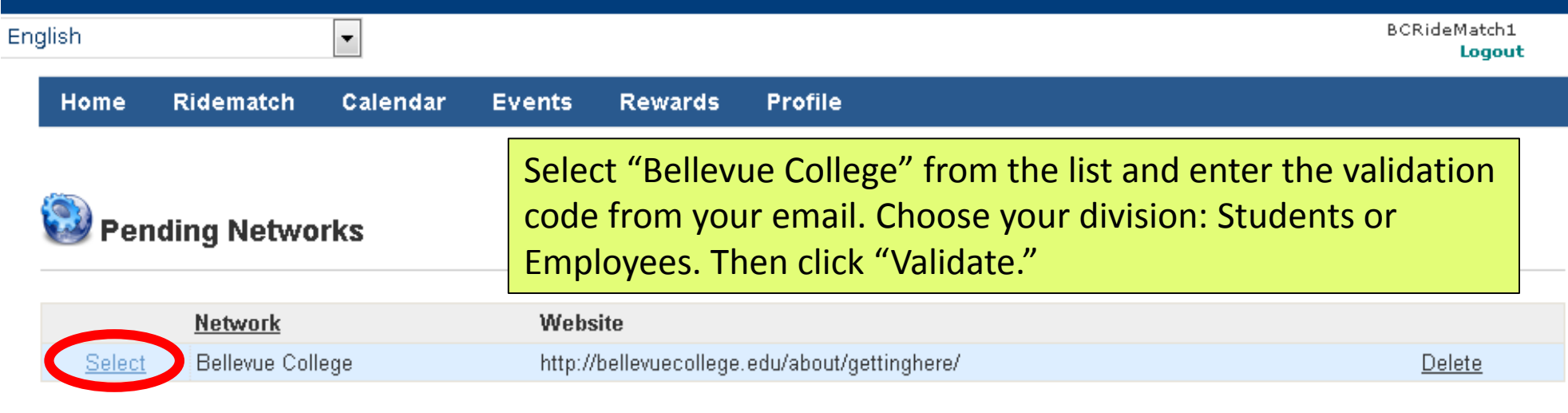

 $\vert \cdot \vert$ 

## Validation Details

The validation code was either emailed to you or to the person appointed by your network for verification of accounts.

Validation Code: 000000

Division: Bellevue College STUDENTS

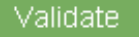

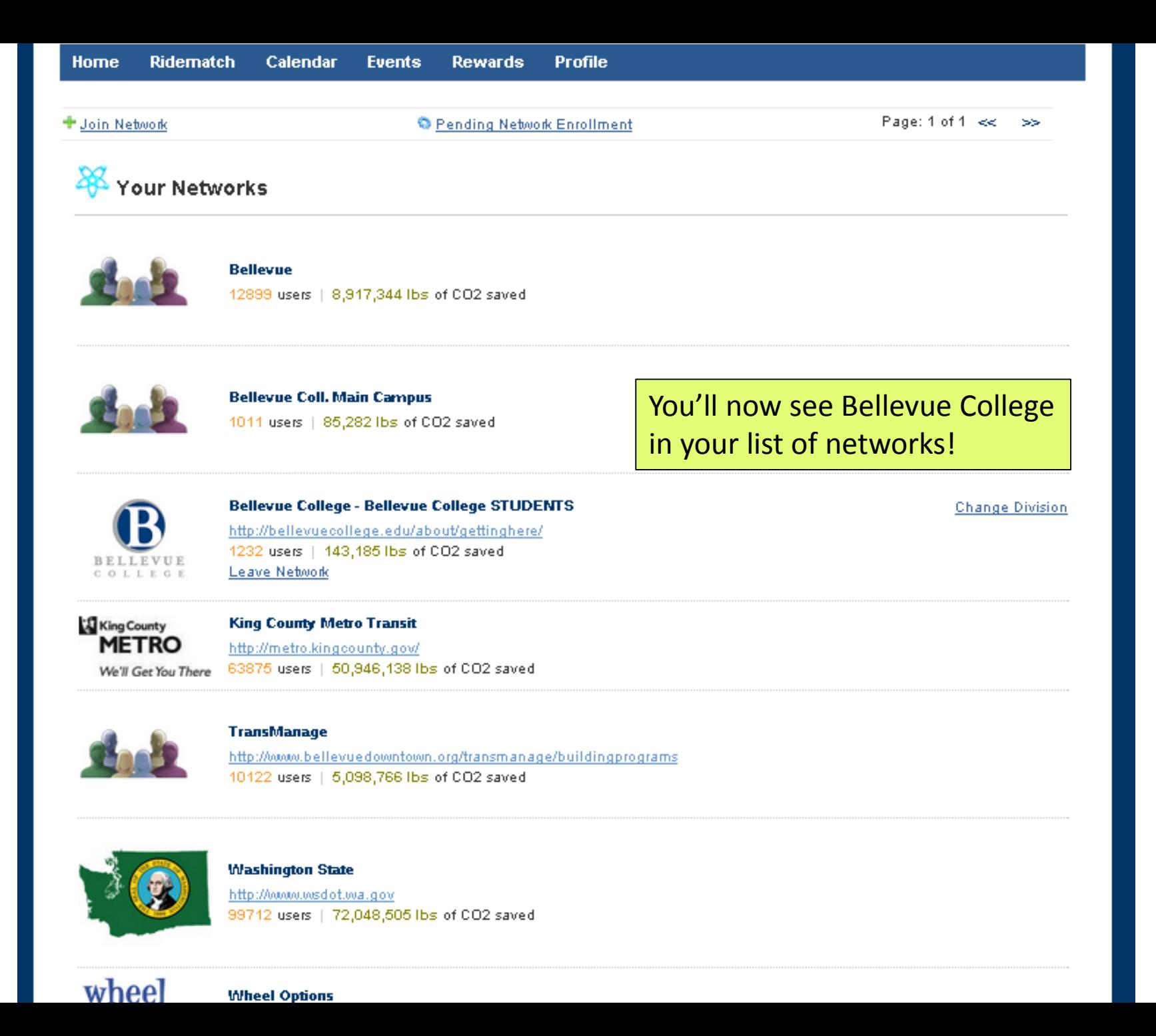

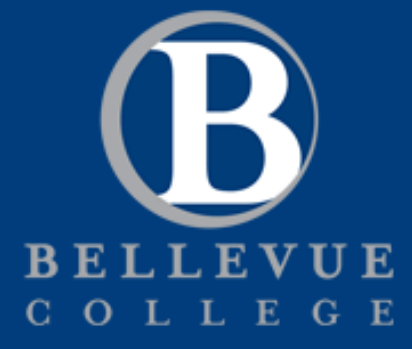

nas, narking and wear & tear on your carl

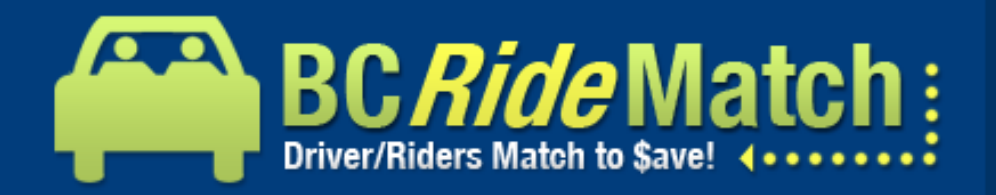

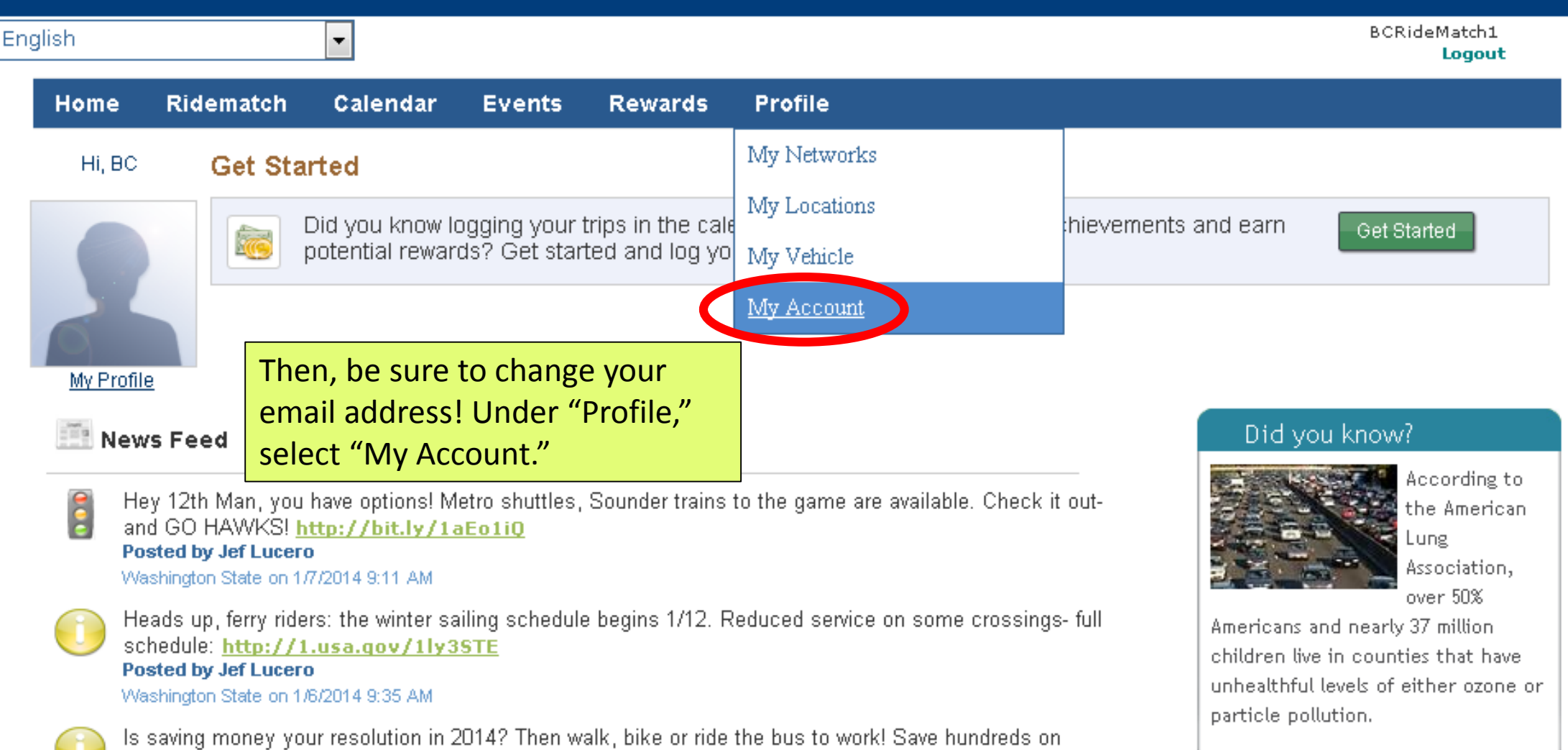

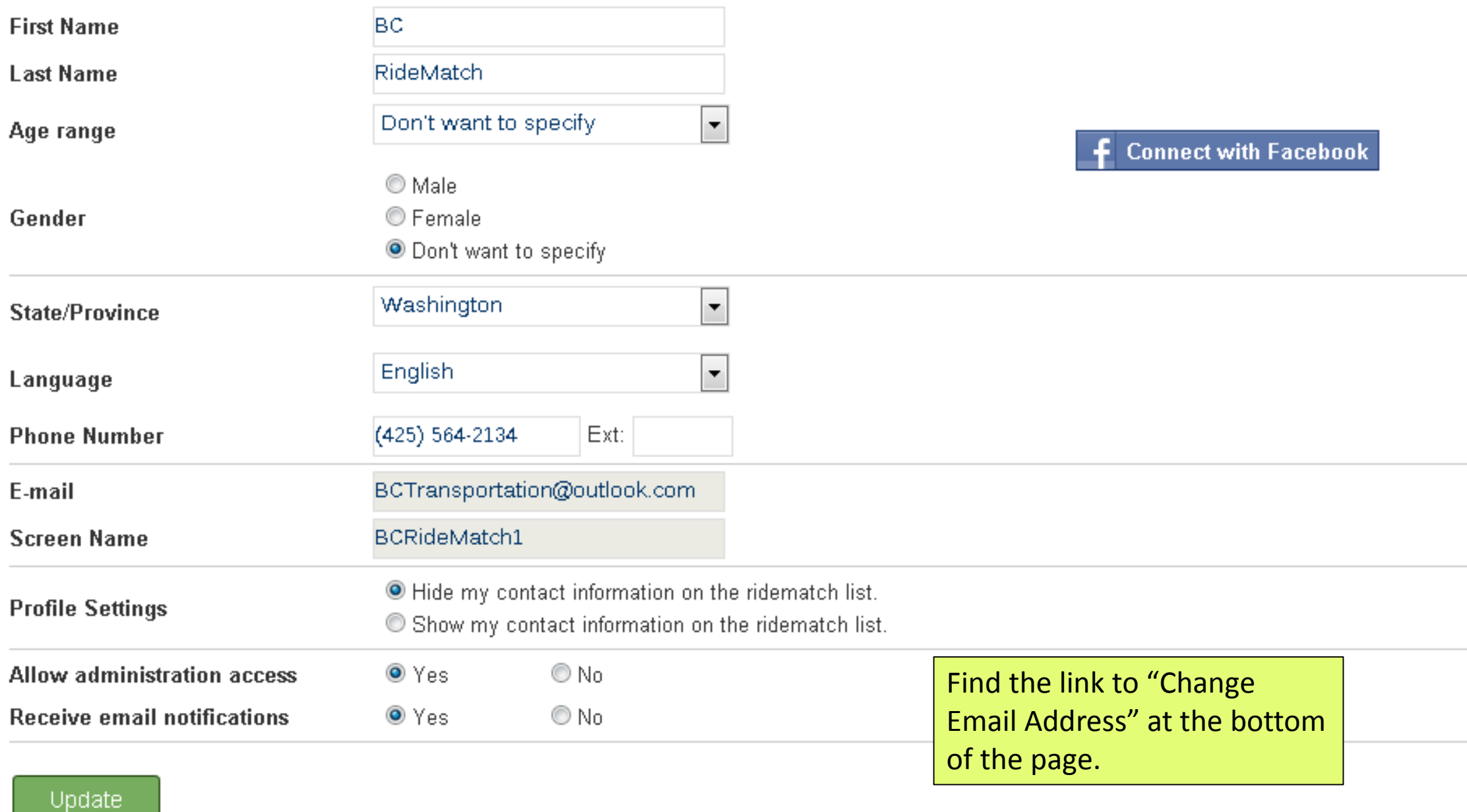

My Mobile Phone Information | 19 Change Password ( N) Change Email Address | X Deactivate Account

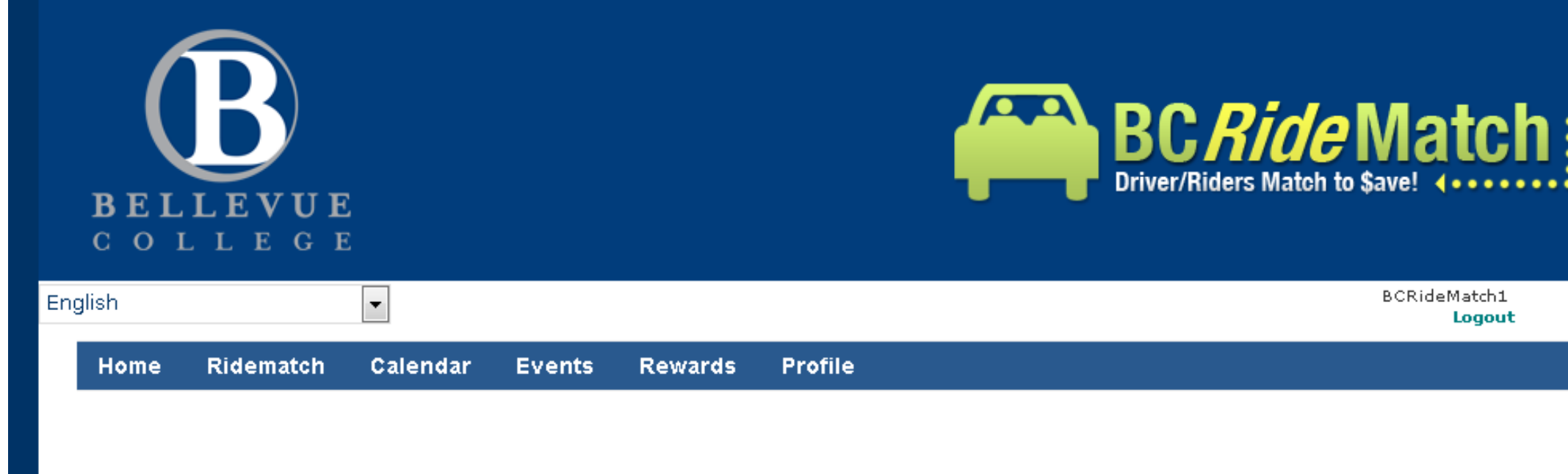

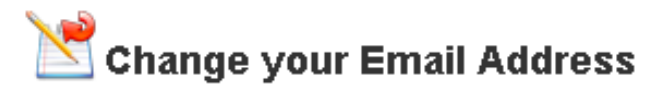

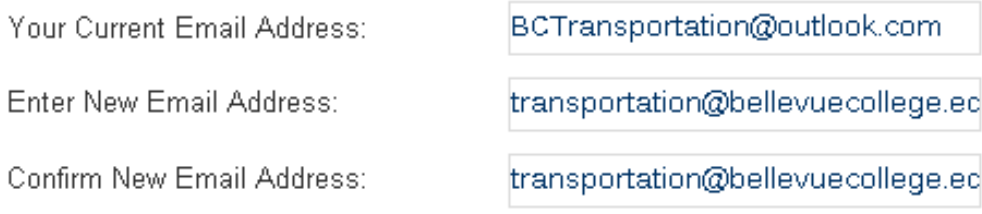

Enter your BC email address and click "Update." The check your email and validate the address.

## Update

Thanks! You're all done!